# «МойОфис Документы» для ОС Аврора Информация о новой версии ПО

1.3

© ООО «НОВЫЕ ОБЛАЧНЫЕ ТЕХНОЛОГИИ», 2013–2023

ООО «НОВЫЕ ОБЛАЧНЫЕ ТЕХНОЛОГИИ»

#### ПРОГРАММНОЕ ОБЕСПЕЧЕНИЕ

#### «МОЙОФИС ДОКУМЕНТЫ» ДЛЯ ОС АВРОРА

#### ИНФОРМАЦИЯ О НОВОЙ ВЕРСИИ ПРОГРАММНОГО ОБЕСПЕЧЕНИЯ (RELEASE NOTES)

1.3

На 5 листах

Москва 2023

## МойОфис

Все упомянутые в этом документе названия продуктов, логотипы, торговые марки и товарные знаки принадлежат их владельцам.

Товарные знаки «МойОфис», «MyOffice», «Mailion» и «Squadus» принадлежат ООО «НОВЫЕ ОБЛАЧНЫЕ ТЕХНОЛОГИИ».

Ни при каких обстоятельствах нельзя истолковывать любое содержимое настоящего документа как прямое или косвенное предоставление лицензии или права на использование товарных знаков, логотипов или знаков обслуживания, приведенных в нем. Любое несанкционированное использование этих товарных знаков, логотипов или знаков обслуживания без письменного разрешения их правообладателя строго запрещено.

# **МойОфис**

## **ОГЛАВЛЕНИЕ**

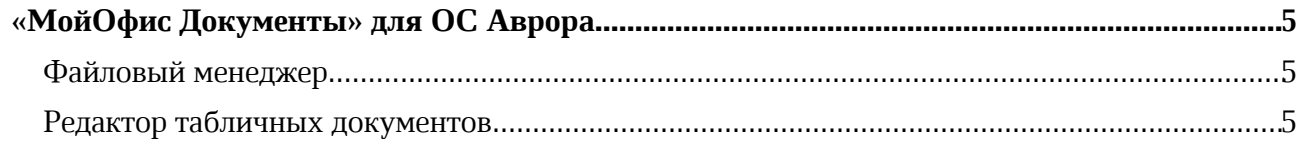

#### «МойОфис Документы» для ОС Аврора

#### Файловый менеджер

#### 1. Справочный центр

· Обновлен документ «Руководство пользователя» в соответствии с текущей версией приложения «МойОфис Документы» для ОС Аврора 1.3.

#### 2. Форматы документов

- · Добавлена возможность экспортировать текстовые, табличные документы и презентации в формат PDF.
- · Добавлена возможность выбрать место для сохранения документа в формате PDF на устройстве.
- · Добавлена возможность переименовать документ при экспорте в формат PDF.
- · Добавлена возможность закрыть или продолжить попытку открытия поврежденного документа в бинарном формате.

#### 3. Работа с документом

- · Добавлена возможность перейти по гиперссылке внутри документа в формате PDF.
- · Добавлена возможность перейти в браузер по внешней ссылке из PDF-документа.

#### 4. Жесты

· Добавлена возможность изменить масштаб просматриваемого или редактируемого документа с помощью сведения вместе или разведения пальцев на экране устройства.

#### Редактор табличных документов

#### 1. Работа с документами

- · Добавлена поддержка двумерных, линейчатых и круговых диаграмм, гистограмм и графиков.
- · Добавлена возможность выделить диаграмму или удалить ее в режиме редактирования с помощью панели инструментов.
- · Добавлена возможность добавить новый лист или удалить имеющийся.
- · Добавлена возможность переименовать лист документа с помощью контекстного меню.
- · Добавлена возможность создать копию листа документа с помощью контекстного меню.
- · Добавлена возможность скрыть выбранный лист и отобразить скрытые ранее листы с помощью контекстного меню.
- · Добавлена возможность изменить цвет фона ячейки или отменить заливку в режиме редактирования документа с помощью контекстного меню.

*— В приложении не отображаются некоторые типы диаграмм – пузырчатая диаграмма, диаграмма-сетка, измерительная шкала, диаграмма-карта, диаграмма рассеивания.*

*— Отсутствует возможность выбрать определенный скрытый лист для отображения.*

*— Рекомендуемое максимальное количество символов в названии листа табличного документа – не более 25.*